# **Introducere**

Prezentarea pe scurt a proiectului vostru:

- ce face
- care este scopul lui
- care a fost ideea de la care ati pornit
- de ce credeţi că este util pentru alţii şi pentru voi

Scopul acestui proiect este realizarea unui dispozitiv ce imita comportamentul jucariei Simon Says. Scopul jocului este de a urmari o secventa din ce in ce mai lunga de aprinderi de LED-uri si de a o reda in mod corect prin apasari de butoane.

# **Descriere generală**

O schemă bloc cu toate modulele proiectului vostru, atât software cât şi hardware însoţită de o descriere a acestora precum și a modului în care interactionează.

Exemplu de schemă bloc:<http://www.robs-projects.com/mp3proj/newplayer.html>

Sistemul asteapta mai intai apasarea butonului de start. Apoi, afiseaza o secventa de lungime 1. Un element al secventei consta in aprinderea unuia din cele 4 leduri si generarea unui semnal sonor corespunzator. Jucatorul va trebui sa recreeze secventa prin apasarea in ordine a butoanelor ce corespund fiecarui led. Apasarea butonului duce la aprinderea led-ului corespunzator si la semnalul sonor corespunzator. Daca jucatorul reuseste sa recreeze secventa corect, dispozitivul va reda secventa anterioara, cu un nou element la sfarsit. Daca jucatorul realizeaza o greseala, se aprind toate led-urile si se reda un semnal sonor specific. In timpul jocului, ecranul LCD afiseaza lungimea secventei curente si scorul maxim obtinut.

#### **Schema Bloc**

CS Open CourseWare - http://ocw.cs.pub.ro/courses/

# **Hardware Design**

Aici puneți tot ce ține de hardware design:

- listă de piese
- scheme electrice (se pot lua şi de pe Internet şi din datasheet-uri, e.g. <http://www.captain.at/electronic-atmega16-mmc-schematic.png>)
- diagrame de semnal
- rezultatele simulării

#### **Lista componente:**

- 5 butoane
- $\bullet$  4 led-uri
- 4 rezistente:
- Arduino Nano
- passive buzzer
- 1602 LCD with I2C
- baterie 9V

#### **Schema Electrica**

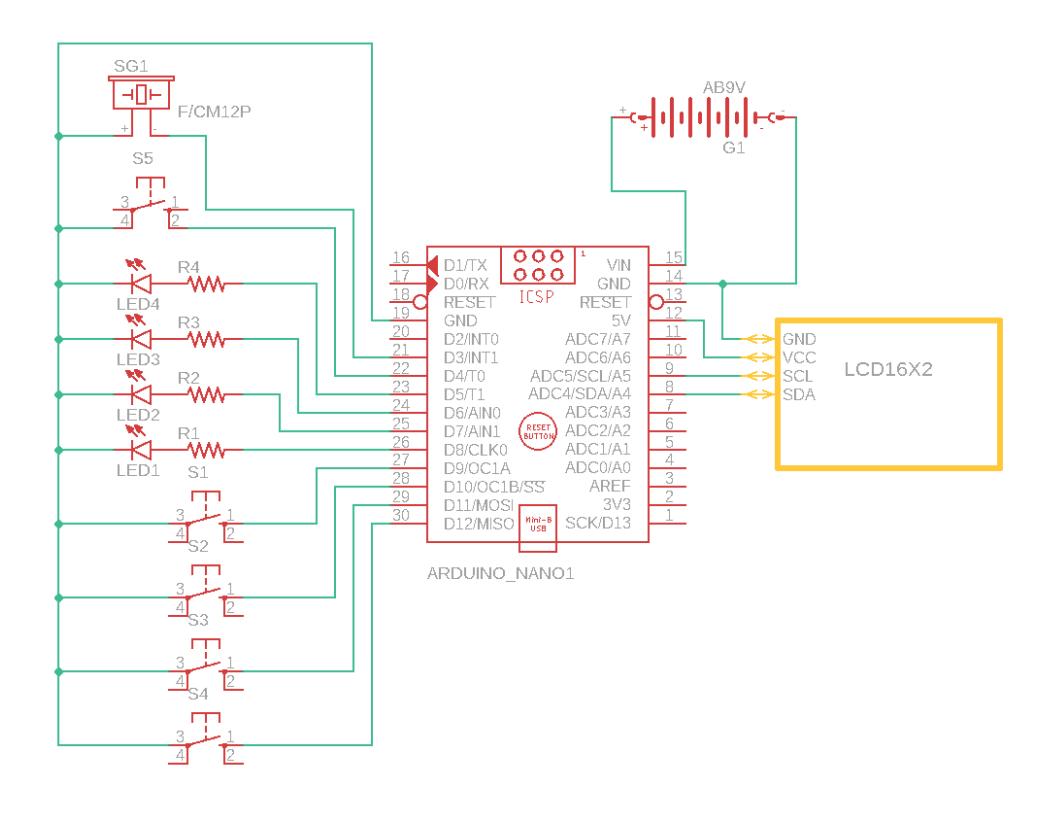

#### **Poza Proiect**

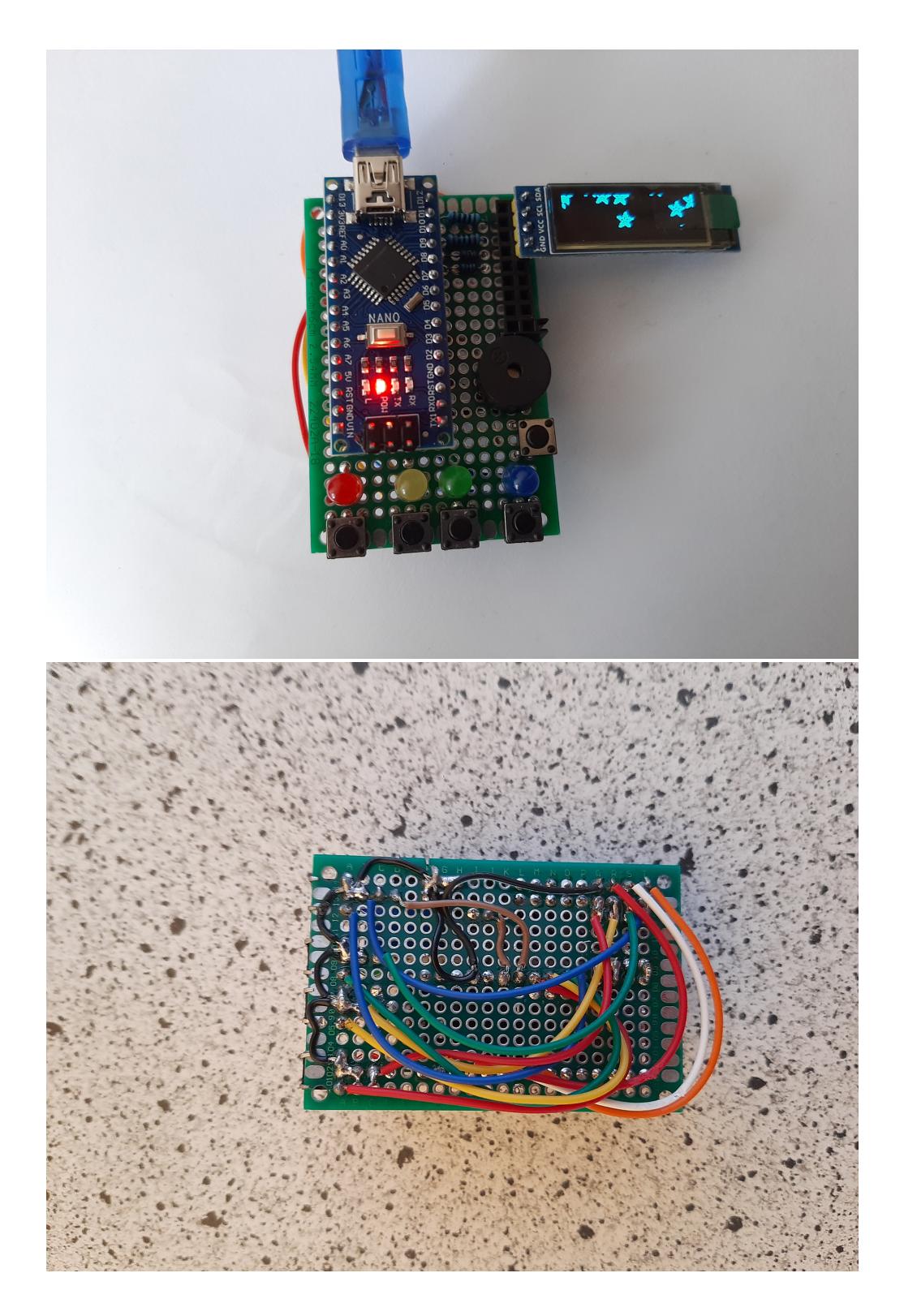

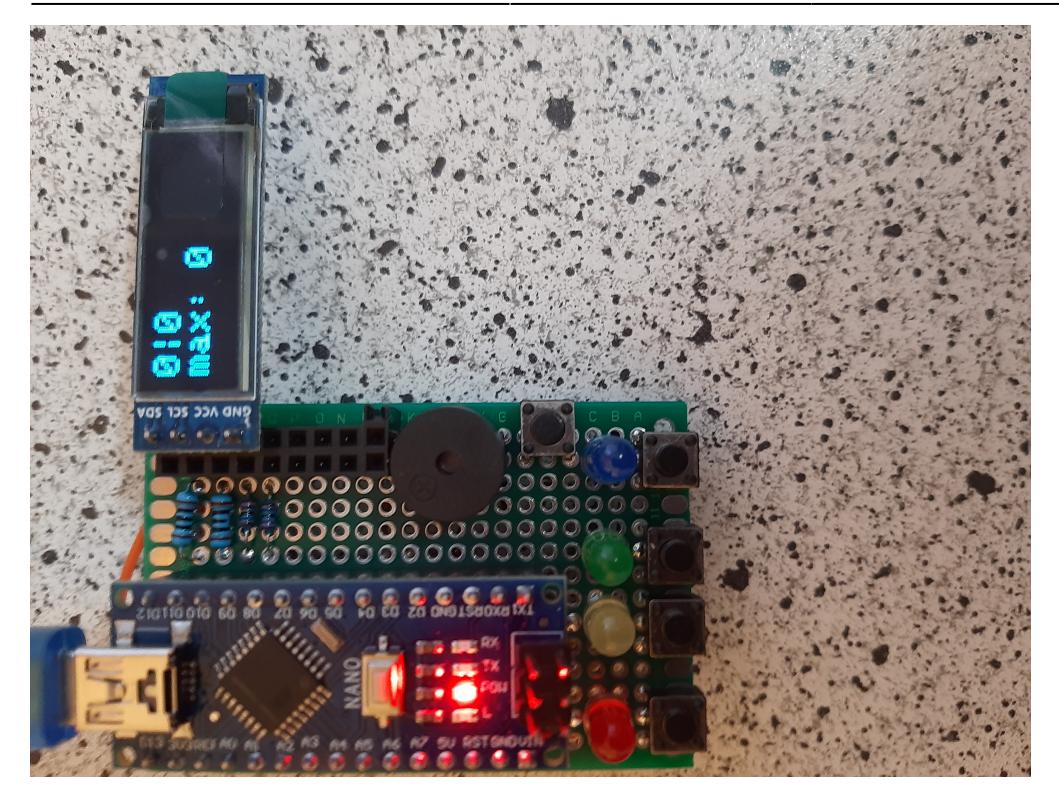

# **Software Design**

Descrierea codului aplicației (firmware):

- mediu de dezvoltare (if any) (e.g. AVR Studio, CodeVisionAVR)
- librării şi surse 3rd-party (e.g. Procyon AVRlib)
- algoritmi și structuri pe care plănuiți să le implementați
- (etapa 3) surse şi funcţii implementate

Cod sursa: [ravariu\\_eugen\\_332cb\\_proiect.zip](http://ocw.cs.pub.ro/courses/_media/pm/prj2023/alexau/ravariu_eugen_332cb_proiect.zip)

#### **Rezultate Obţinute**

Care au fost rezultatele obţinute în urma realizării proiectului vostru.

# **Concluzii**

 $\pmb{\times}$ 

### **Download**

O arhivă (sau mai multe dacă este cazul) cu fişierele obţinute în urma realizării proiectului: surse, scheme, etc. Un fişier README, un ChangeLog, un script de compilare şi copiere automată pe uC crează întotdeauna o impresie bună .

Fişierele se încarcă pe wiki folosind facilitatea **Add Images or other files**. Namespace-ul în care se încarcă fişierele este de tipul **:pm:prj20??:c?** sau **:pm:prj20??:c?:nume\_student** (dacă este cazul). **Exemplu:** Dumitru Alin, 331CC → **:pm:prj2009:cc:dumitru\_alin**.

Demonstratie: [video\\_ravariueugen.zip](http://ocw.cs.pub.ro/courses/_media/pm/prj2023/alexau/video_ravariueugen.zip)

### **Jurnal**

Puteți avea și o secțiune de jurnal în care să poată urmări asistentul de proiect progresul proiectului.

# **Bibliografie/Resurse**

Listă cu documente, datasheet-uri, resurse Internet folosite, eventual grupate pe **Resurse Software** şi **Resurse Hardware**.

[Export to PDF](http://ocw.cs.pub.ro/?do=export_pdf)

From: <http://ocw.cs.pub.ro/courses/> - **CS Open CourseWare**

Permanent link: **<http://ocw.cs.pub.ro/courses/pm/prj2023/alexau/simon-says>**

Last update: **2023/05/28 18:22**